# **Working with Date-Time Data**

Gary MacDougall

Tanu Hoque

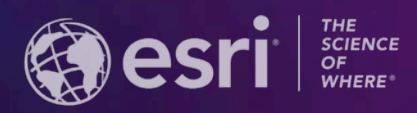

**2021 ESRI USER CONFERENCE** 

- **Session will focus on fields of type date in Feature Services and Map Services**
- **Review how date fields have work**
- **Discuss new enhancements**

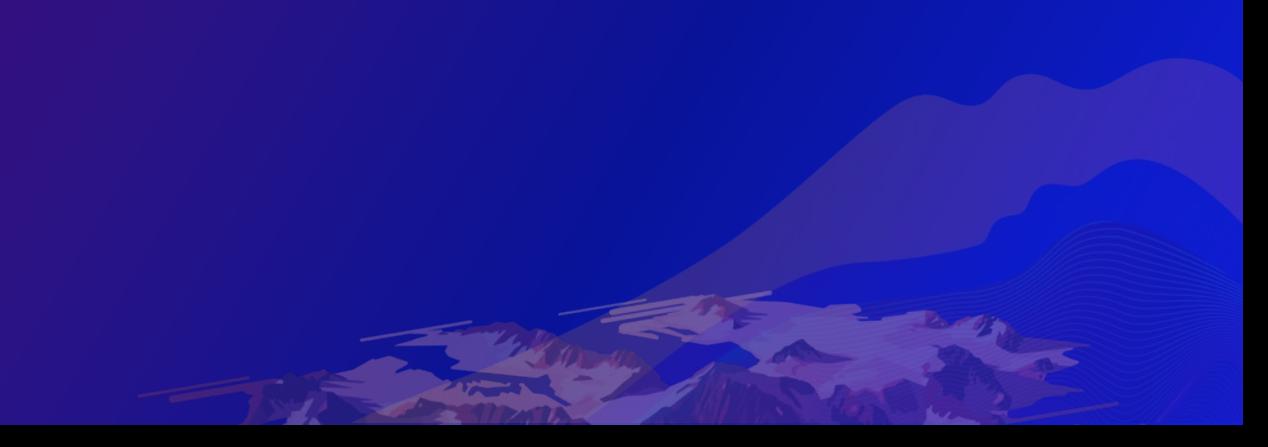

# **Date Fields in Map Services and Feature Services**

### **Date Field Values in Map Service / Feature Service**

- **Date field values in query results are returned in UNIX Epoch Time**
	- **Milliseconds since Jan 1, 1970 in UTC**
- **Example:**

```
"features": [
"attributes": {
 "OBJECTID": 1,
 "created user": "GDB",
 "created_date": 1621874273000,
 "timeaware dt eastern": 1621874273000,
 "regular_dt_pacific": 1621874273000
"geometry": {
 "x": -13046320.0177,
   ': 4036559.4569000006
```
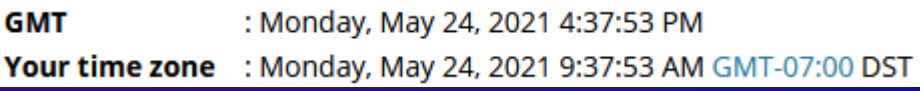

# **Date Fields and Time Zones**

- **Results in UTC**
	- **Need to define date fields time zones when publishing**
- **3 ways to define date fields time zones**
	- **Date fields described in time aware layers**
	- **Editor tracking date fields in UTC**
	- **Other date fields in the layer**
- **Any or none of these may be set when publishing**

### **Date Fields in Time Aware Layers**

- **Time aware layers can be defined in ArcGIS Pro or ArcMap**
- **Properties include the time zone**
- **If no time zone set, date field values are assumed to be UTC**

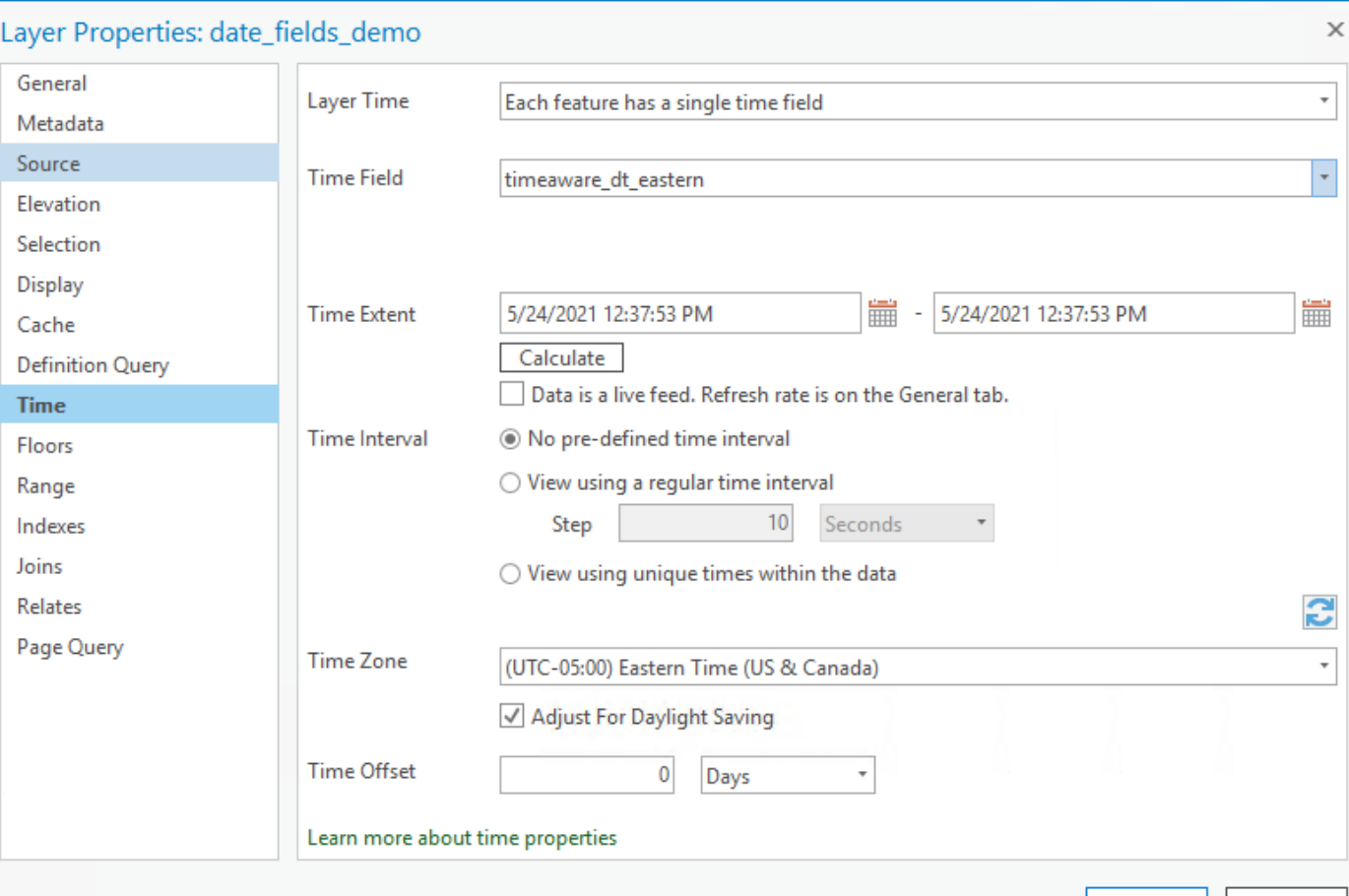

Cancel

# **Editor Tracking Date Fields**

- **By default editor tracking fields are in UTC**
- **Can be set to be in database time**
	- **Publishing will require date fields time reference to be set**

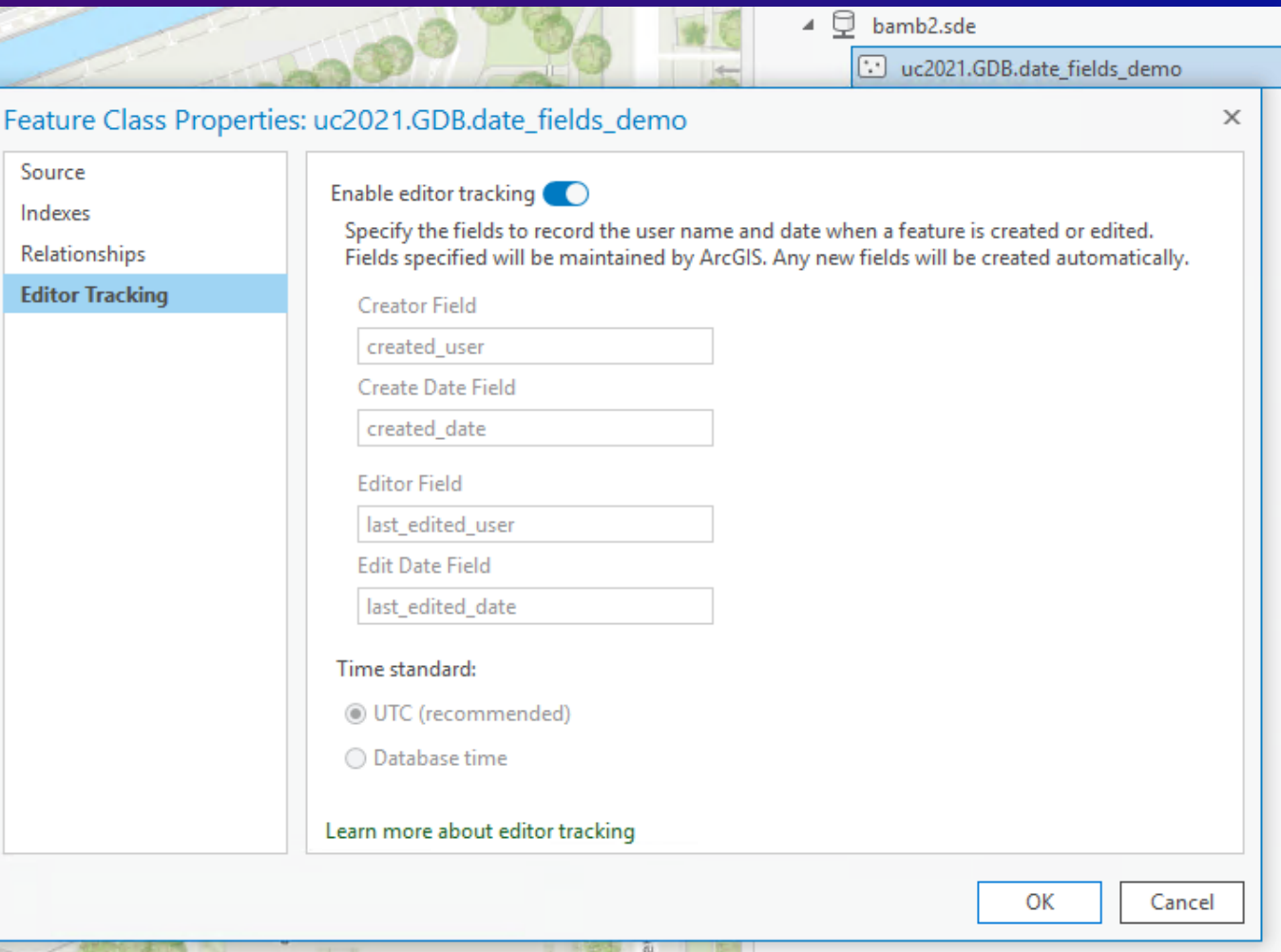

# **Other Date Fields in the Layer**

- **Define date field data time zone when publishing**
	- **Date fields time reference**
- **If no time zone set, date field values are assumed to be UTC**

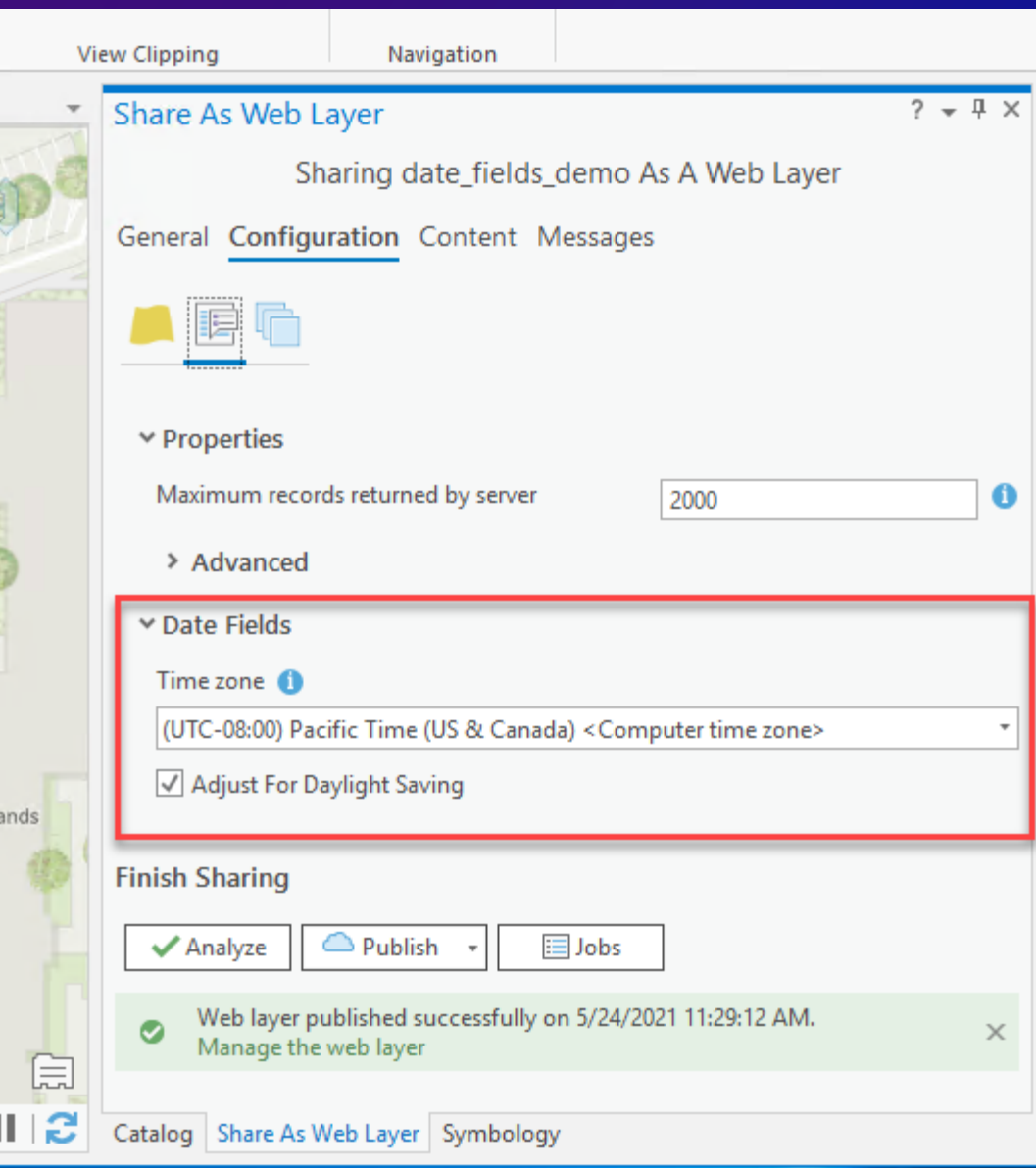

# **Publishing – Hosted FS**

- **Client specifies the time zone of the date fields when publishing**
- **Dates values are converted to UTC when copied into back end data store**
- **FS works directly with already converted UTC values**
	- **Feature service time zone properties are all UTC**

![](_page_8_Figure_5.jpeg)

### **Publishing – Non-Hosted MS/FS**

- **Client specifies the time zone of the date fields when publishing**
- **MS / FS converts to UTC on the fly for query results**
- **FS converts from UTC to data's time zone when writing edits to database**
	- **Feature service time zone properties are the time zone defined when publishing**

![](_page_9_Figure_5.jpeg)

# **Querying with Where Clause and Date Fields**

- **Query where clauses with date fields require input in the data's time zone**
	- **Clients can use time zone info in the layer to know how the correct time zone**
	- **Results are in UTC**

![](_page_10_Figure_4.jpeg)

# **Layer Time Zone Info**

https://gm10-2.esri.com/server/rest/services/date\_fields\_demo/FeatureServer/0?f=pjson

![](_page_11_Figure_2.jpeg)

# **Editing and Sync**

- **Edits are sent to the FS in UNIX Epoch Time**
	- **Feature Service uses time zone info to convert back to the fields time zone when writing values to the database**
	- **No conversion if the data is already in UTC**
- **Sync also works in UTC and applies the same conversions when needed**

![](_page_12_Picture_50.jpeg)

# **Client Behavior**

- **Web Clients work in the devices time zone**
	- **E.g. Shows dates in Pacific in the browser if my laptop's time zone is Pacific**
	- **Client converts from UTC to device time zone when showing data**
	- **Client converts from device time zone to UTC when sending edits to the FS**

#### • **ArcGIS Pro**

- **Doesn't convert the UTC dates from the server**

![](_page_13_Picture_7.jpeg)

![](_page_14_Picture_0.jpeg)

# Gary MacDougall **Feature Service Date Fields Demo**

# **Enhancements**

ArcGIS Enterprise 10.9 / Latest Online updates

# **Demo Outline**

- **Setting time zone**
- **Preferred time zone**
- **Unknown time zone**

# **Incorrect charts**

**ArcGIS Pro**

![](_page_17_Figure_2.jpeg)

 $11$ 5  $\overline{4}$  $\overline{2}$  $\mathfrak{D}$ Dec 31 Jan 6 Jan Jan 4

**ArcGIS Dashboard app**

# **The reason why incorrect chart generated**

![](_page_18_Picture_1.jpeg)

![](_page_18_Figure_2.jpeg)

# **Solution: set time zone**

#### **Time zone NOT set**

![](_page_19_Figure_2.jpeg)

Date/time values in REST API are in UTC - with one exception

![](_page_19_Figure_4.jpeg)

**Time zone = PST**

# **Wrap up**

#### • **Setting time zone**

- Make sure to install ArcGIS Server Date Fields Performance Improvement [Patch](https://support.esri.com/en/download/7896)
- **Preferred time zone ( ≥ 10.9 )**
	- **Supported by:**
		- **Map service and feature service (both hosted and non hosted)**
	- **Authoring tool:**
		- **ArcGIS Manager**
		- **Admin API (***for hosted feature services***)**
- **Unknown time zone**
	- **Date time as-is**
	- **Supported by:**
		- **Enterprise services**
		- **ArcGIS Pro (2.7 or above)**

# We want your feedback

Click on the Session Survey link below this video window

![](_page_22_Picture_0.jpeg)

Copyright © 2021 Esri. All rights reserved.